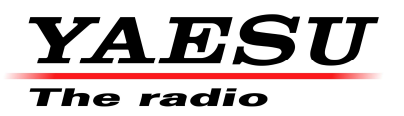

V1.0 14/06/2021 KB Configure the Yaesu FT-3DE for GB7MT

## Technical Information

- 1) Please make sure that your callsign has been entered in your radio. If not, please refer to the Operator Manual.
- 2) Enter the output frequency of GB7MT 439.6625MHz

Make sure the radio is in VFO mode (Press the **[V/M]** key to switch between VFO and Memory mode). Touch on the on the frequency. Press the follow keys on the onscreen keypad [4] [3] [9] [6] [6]

**439.6625** should be displayed on the screen

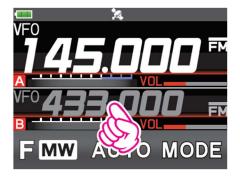

| 145.000 |   |     |
|---------|---|-----|
| 1       | 2 | 3   |
| 4       | 5 | 6   |
| 7       | 8 | 9   |
| X       | 0 | ENT |

3) Select the DN mode

Press the [MODE] key until IN is displayed on the screen

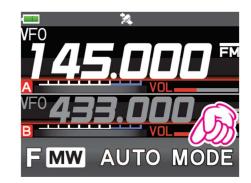

4) Select the -9MHz repeater shift

Hold IMPR key for over one second, the SETUP MENU is displayed, touch CONFIG. Using the rotary control select **15 RPT SHIFT**, touch to select **15 RPT SHIFT**, using rotary control select **-RPT** Press the **PTT** Obtion. Hold IMPR key for over one second, the SETUP MENU is displayed, touch CONFIG. Using the rotary control select **16 RPT SHIFT FREQ**, touch to select **16 RPT SHIFT FREQ**, using rotary control select **9.000MHz** Press the **PTT** Determine the set of the select **9.000MHz** 

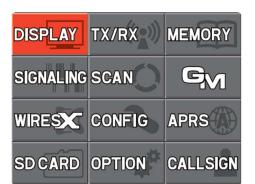

The FT-3DE is now setup for DN mode, receiving on 439.6625 MHz and transmitting on 430.6625 MHz.

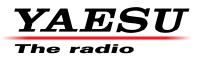

## Technical Information

5) Optional – Writing into a memory channel.

Touch **[F MW]** for over one second. (Radio Beeps twice)

The transceiver will enter Memory Channel write mode, and the number of the next available memory channel will flash on the LCD.

You can change the channel number with the rotary control.

## Touch [M.WRITE].

The memory channel will be written. If you attempt to program a memory already in use **OVERWRITE?** Will appear on the LCD. When **[OK]** is selected, touch **[OK]** to write the memory channel.

Use the numeric keys of the **DIAL** knob to input characters.

Touch to move the cursor the right of the input area.

Press the **PTT** <sup>(2)</sup> button to store the memory channel and name.

Once the memory channel has been written the frequency is displayed in VFO mode.

Press **[V/M]** to select Memory mode.

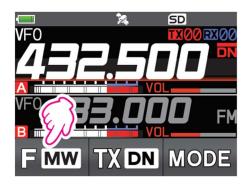

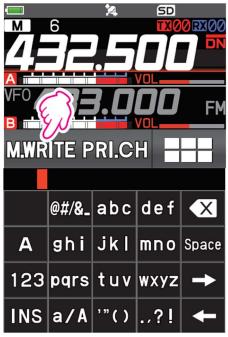